# Making LTSP 5 work in fedora 8

#### SUBHODIP BISWAS

While currently LTSP 5 supports only ubuntu and debian i.e there isn't any integration of LTSP 5 in fedora (work in progress) or CentOS yet . I tried to give it a shot and landed in the following.

I will be describing a step by step procedure to get to a working model of the same.

#### 1) INSTALLATION:

Installation is pretty easy. Just download the ltsp 5 tarball from.

- **2)** Extract the content of this compressed archive to /opt/ltsp/i386. Remember /opt/ltsp/i386 does not exist by default .so create it .
- **N.B** . The above step is just for ease of understanding .it can be anything you like .
- **3)** Now copy the content of /boot under /opt/ltsp/i386 to /tftpboot in fedora filesystem.
- 4) Now download two small scripts.

A] one is **ltsp-update-sshkeys** .get it from the url below .

http://ltsp.mirrors.tds.net/pub/ltsp/ltsp-5.0/ltsp-update-sshkeys-2.tar.bz2

**N.B**.LTSP 5 uses a more secure login now so it uses ssh which is more secure as compared to XDMCP. This simply sets up the ssh\_known\_hosts file to know about the server.

**B**] The other is ltsp-update-kernels .get it from url below.

http://ltsp.mirrors.tds.net/pub/ltsp/1tsp-5.0/ltsp-update-kernels-2.tar.bz2

N.B. This will copy the kernels from the ltsp tree to a place where your TFTP server can get them.

- **5)** Now take the above mentioned scripts and dump them at /usr/local/sbin/.
- **6)** Now run the scripts as root

#ltsp-update-kernels

#ltsp-update-sshkeys

### **CONFIGURING DHCP**

This is the most important part of configuring a LTSP server . Because this serves the connection between Host and Client . In order to configure this part ,do the following

- 1) Select an ip for server ,that will serve as dhcp server .preferably select a class three ip range .
- 2) Select a suitable subnet and dns

```
option subnet-mask 255.255.25.0;
option domain-name-servers 10.82.6.1;
```

3) Select a domain name ,This is optional .here is a example

```
option domain-name "choiceofyours.org";
```

4) Now the most important part, point to the root path i.e. From where it will fetch the filesystem via tftp, here it will be:

```
next-server 10.82.6.1;
option root-path "/opt/ltsp/i386";
```

N.B. Unlike previous version of LTSP<=4.2 .Here option root path does not contain the server ip i.e it **should not** be

```
option root-path 10.82.6.1:/opt/ltsp/i386 ;
```

5) Now point to kernel which tftp will fetch . In my case its ;

```
subnet 10.82.6.0 netmask 255.255.255.0 {
    range    10.82.6.100    10.82.6.199;
    if substring (option vendor-class-identifier, 0, 9) =
    "PXEClient" {
        filename "/ltsp/i386/pxelinux.0";
    }
```

6 ) Now that you are ready with your dhcp . Make sure that your dhcp server is running by using this as super user.

```
# /etc/init.d/dhcpd start
```

#### **CONFIGURING NFS:**

This actually serves the filesytem over the network . NFS can be configured by writing a proper /etc/exports file. Here is what i used in my /etc/exports file.

```
# LTSP-begin ##

/opt/ltsp

10.82.6.0/255.255.255.0(ro,no_root_squash,sync)
/var/opt/ltsp/swapfiles

10.82.6.0/255.255.255.0(rw,no_root_squash,async)

## LTSP-end ##
```

Now configure the /etc/hosts . This actually specifies the mapping of some host names to IP addresses before DNS can be referenced. This mapping is kept in the /etc/hosts file .

An example is like this:

```
127.0.0.1 home-server localhost.localdomain localhost
::1 localhost6.localdomain6 localhost6

10.82.6.2 ws002.ltsp ws002

10.82.6.3 ws003.ltsp ws003

10.82.6.4 ws004.ltsp ws004
```

## Now configure /etc/host.allow file;

This file contains access rules which are used to allow or deny connections to network services that either use the **tcp\_wrappers library** or that have been started through a **tcp\_wrappers-enabled xinetd**.

An example of /etc/hosts.allow file :

```
## LTSP-begin ##
bootpd: 0.0.0.0
in.tftpd: 10.82.6.
portmap: 10.82.6.
## LTSP-end ##
```

#### **SOME TWEAKS:**

One most important point is,

xinetd service must be enabled and running in order to have a xsession running in thin clients .

In order to do so there are some points to take care of: -

As this a ubuntu version running so there are certain changes than a normal fedora version.

a) Ubuntu uses **inetd** instead of **xinetd** so take care of that . Also from this version NBD is used and is fired over NFS. This is taken care of by installing **nbd.rpm** which can be found here <sup>[1]</sup>. <sup>1</sup>

b )Ubuntu has /etc/x11/xsession but fedora has /etc/x11/xinit/xsession, so it is important to create link between them in order to have a xsession firing up.

This can be done by

# ln -s /etc/X11/xinit/Xsession /etc/X11/Xsession

Now that most configurations are ready . Fire up the thin client . At this point actually ubuntu bits are executed .if every things all right you will be getting a ubuntu login screen. At this point it is necessary that a ssh authentication do takes place otherwise no login allowed .

<sup>1</sup> A fedora rpm and src rpm is found at http://subhodip.fedorapeople.org/

If you run ltsp-update-sshkeys for the first time in Fedora you will get the following error

```
ltsp-update-sshkeys: line 6: tempfile: command not found
```

Now it can be solved by downloading an installing **tempfile rpm** <sup>[2]</sup>from here .

Another problem encountered is

```
/var/log/syslog: No such file or directory.
```

This can be easily overcomed by either creating a blank file as /var/log/syslog.

Now execute the command

```
#ltsp-update-sshkeys
```

The output will be something like the following.

```
Setting up ssh_known_hosts in:
   /opt/ltsp/i386
```

One important point , you may face problem while logging in . It is better to  $enable^2$  passward authentication for ssh . In order to enable this

```
#vi /etc/ssh/ssh_config
```

and remove comment from line 25 which states

```
password authentication yes
```

Now run the command after you are sure of all changes .

```
#ltsp-update-kernels
```

you will get a output like the one below.

<sup>2</sup> Normal rpm and src rpm is availble at http://subhodip.fedorapeople.org

<sup>2</sup> Thanks to Jam (jam@trigger.ws) for providing me the centos rpms

Updating /tftpboot directories for chroot: /opt/ltsp/i386

Now you are ready to have nice fedora session up and running .

## Screen shots:

This shows ubuntu bits being executed .

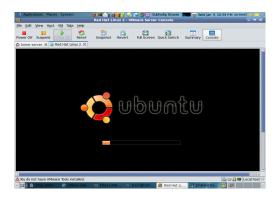

This is login screen fired up

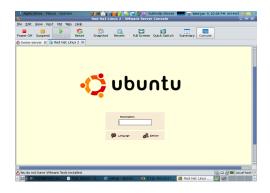

This is a thin client desktop .it is a fedora  $8\ desktop$  .

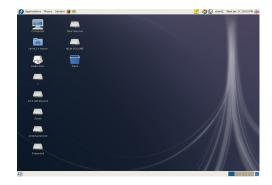

#### Annexure 1 : /etc/dhcpd.conf

```
# dhcpd.conf
ddns-update-style
                          ad-hoc;
allow booting;
allow bootp
option subnet-mask
                    255.255.255.0;
option broadcast-address 10.82.6.255;
option routers
                             10.82.6.1;
option domain-name-servers 10.82.6.1;
option domain-name
                             "subhodip-server.org";  # You
really should fix this
#option option-128 code 128 = string;
#option option-129 code 129 = text;
get-lease-hostnames
                            true;
next-server
                             10.82.6.1;
#option root-path
"10.82.6.1:/opt/ltsp/ubuntu_6.10_i386/";
option root-path
                             "/opt/ltsp/i386";
subnet 10.82.6.0 netmask 255.255.255.0 {
    range 10.82.6.100 10.82.6.199;
    if substring (option vendor-class-identifier, 0, 9) =
"PXEClient" {
#
        filename "/lts/2.6.20.9-ltsp-1/pxelinux.0";
    filename "/ltsp/i386/pxelinux.0";
```

```
}
    else{
        filename "/lts/vmlinuz-2.6.20.9-ltsp-1";
#
    filename "/ltsp/i386/nbi.img";
}
# If you need to pass parameters on the kernel command line, you
can
# do it with option-129. In order for Etherboot to look at
option-129,
# you MUST have option-128 set to a specific value. The value is
а
# special Etherboot signature of 'e4:45:74:68:00:00'.
#
# Add these two lines to the host entry that needs kernel
parameters
#
        option option-128 e4:45:74:68:00:00; # NOT a
mac address
        option option-129 "NIC=ne IO=0x300";
#
```